Dell PowerEdge VRTX מדריך תחילת עבודה

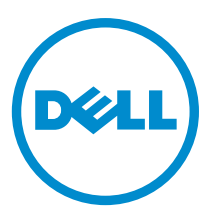

דגם תקינה: E22S and HHB<br>סוג תקינה: E22S001 and HHB Series

## הערות, התראות ואזהרות

### הערה :

"הערה" מציינת מידע חשוב המסייע להשתמש במחשב ביתר יעילות.

#### התראה :

"התראה" מציינת נזק אפשרי לחומרה או אובדן נתונים, ומסבירה כיצד ניתן למנוע את הבעיה.

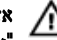

אזהרה : "אזהרה" מציינת אפשרות של נזק לרכוש, פגיעה גופנית או מוות.

#### **Dell Inc. 2013** ©

סימנים מסחריים שבשימוש בטקסט זה ™Dell, הלוגו של Dell, ™Dell, Boomi, Dell ו PowerVault,™ PowerEdge, הלוגו של Del TMPowerConnect,™ OpenManage,™ EqualLogic,™ Compellent,™ KACE,™ FlexAddress,™ 10Force ו- TMVostro הם סימנים מסחריים של .Inc Dell םושר ירחסמ ןמיס אוה RAMD .תורחא תונידמבו ב"הראב Corporation Intel לש םימושר םיירחסמ םינמיס םה RCeleron -ו RCore ,®Xeon ,®Pentium ,®Intel ר, האבט בא האבט האו בעבר האו בעבר האבט האבט האבט האבט ה על האבט ה Teleman , AMD Opteron™, AMD Phenom - ו-AMD Opteron מש םיירחסמ םינמיס םה TMSempron AMD Phenom -לש םימושר םיירחשמ םינמיס וא פיירחסמ םינמיס םה Rindows Server®, Internet Explorer®, MS-DOS®, Windows Vista® -- Active Directory וואס מה השפח המונח של Rindows Server®, Internet Explorer®, MS-DOS®, Windows Vista® --/ו ב"הראב .Inc ,Hat Red לש םימושר םיירחסמ םינמיס םה RLinux Enterprise® Hat Red -ו RHat Red .תורחא תונידמב וא/ו ב"הראב Corporation Microsoft Corporation Oracle לש םושר ירחסמ ןמיס אוה ROracle .תורחא תונידמבו ב"הראב .Inc Novell לש םיירחסמ םינמיס םה RSUSE -ו RNovell .תורחא תונידמב וא וא/ו ב"הראב .Urix Systems, Inc לש םיירחסמ םינמיס וא םימושר םיירחסמ םינמיס םה ®Litrix ו-QXen , Sen®, XenServer .הלש תבה תורבח וא/ו ב"הראב .VMware, Inc לש םיירחסמ סינמיס וא םימושר םיירחסמ מינמיס מה RvCenter® , vCenter® , vCenter לש סיירחסמ סינמיס וא המונידמב .Wware וונידמב א ה Rutual SMP® , vMotion® , vCenter® . תורחא תונידמב וא International Business Machines Corporation.

 $04 - 2013$ 

**Rev. A00** 

## התקנה והגדרת תצורה

#### אזהרה : ∧

לפני ביצוע ההליך הבא, עיין בהוראות הבטיחות המצורפות למודול השרת או למארז.

### הוצאת המערכת מהאריזה

### אזהרה:  $\bigwedge$

אם אתה צריך להרים את המערכת, בקש מאחרים לעזור לך. למניעת פגיעה גופנית, אל תנסה להרים לבד את המערכת.

הוצא מהאריזה את המארז ומודולי השרת וזהה כל פריט.

## איתור תווית דירוג החשמל של המערכת

לפני התקנת המערכת, הקפד לוודא שקראת את פרטי דירוג החשמל של המערכת, המופיעים על תגית המידע. תגית המידע מכילה גם את סימני סוכנויות הרישוי הכלל-עולמיים עבור המערכת.

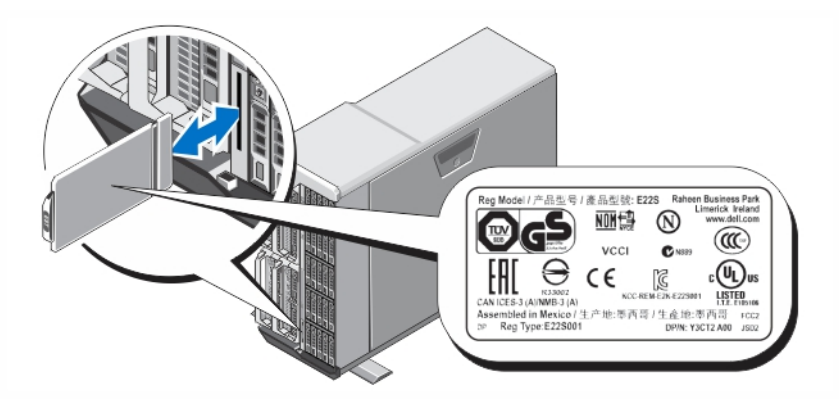

איור 1 . איתור תווית דירוג החשמל

## Tower ייצוב מערכת

מערכת Tower מצוידת בארבע רגליות בלוח התחתון, שאותן ניתן להאריך כלפי חוץ כדי לייצב כהלכה את המערכת. בנוסף, קיימת אפשרות להחליף את רגליות המערכת בגלגלים. למידע נוסף אודות התקנת הגלגלים, עיין במסמך Manual s'Owner VRTX PowerEdge Dell( מדריך למשתמש של URL dell.com/support/manuals- בכתובת ה-URL dell.com/support/manuals

#### אזהרה : ∧

אי הארכה של רגליות המערכת כלפי חוץ עלולה לגרום לסכנת קריסה צדית של המערכת, תוך אפשרות לפגיעה גופנית או לנזק במערכת.

#### התראה :

גלילת המערכת על גבי הגלגלים עלולה לגרום לרעידות שייתכן וייגרמו נזק למערכת.

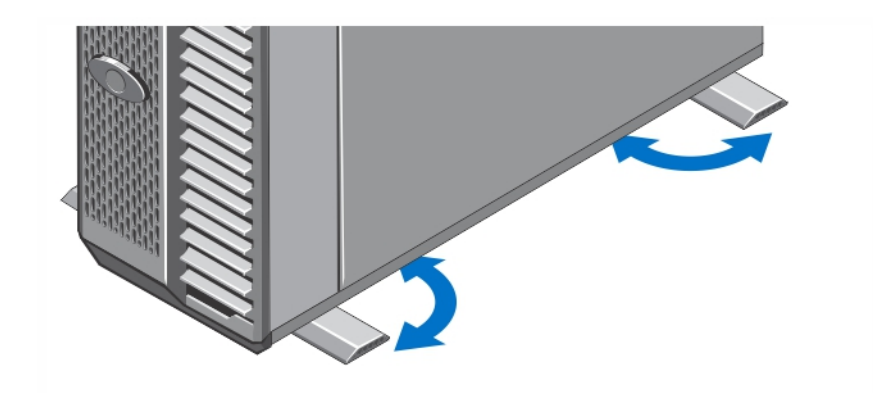

#### איור 2 . הארכת רגליות מערכת Tower

## אופציונלי - תצורת ארון תקשורת

אם אתה משתמש בתצורת ארון התקשורת האופציונלית, הרכב את המסילות והתקן את המערכת בארון התקשורת בהתאם להוראות הבטיחות והוראות התקנת ארון התקשורת המצורפות למערכת.

### הערה:  $\mathscr{O}$

לקבלת מידע נוסף אודות המרת המערכת למצב ארון תקשורת, עיין במסמך Dell PowerEdge VRTX Owner's Manual (מדריך למשתמש של URL dell.com/support/manuals-

### התקנת מודול שרת

### התראה :

התקן לוחית כיסוי בכל חריצי השרת הריקים כדי לשמור על תנאים תרמיים תקינים.

#### הערה :

המארז תומך אך ורק במודולי שרת מדגמים 520M PowerEdge Dell ו 620M- שהוגדרו במיוחד עבור המארז, הניתנים לזיהוי באמצעות תווית עם הסימון PCIe על גבי מודול השרת. התקנת מודולי שרת מדגמים 520M PowerEdge ו 620M- אשר לא הוגדרו עבור המארז, תציג הודעת שגיאה . לקבלת מידע נוסף אודות הגדרת מודול שרת עבור המארז, עיין במסמך Dell PowerEdge VRTX Owner's Manual (מדריך למשתמש של Dell URL dell.com/support/manuals-n בכתובת ה-URL dell.com/support/manuals

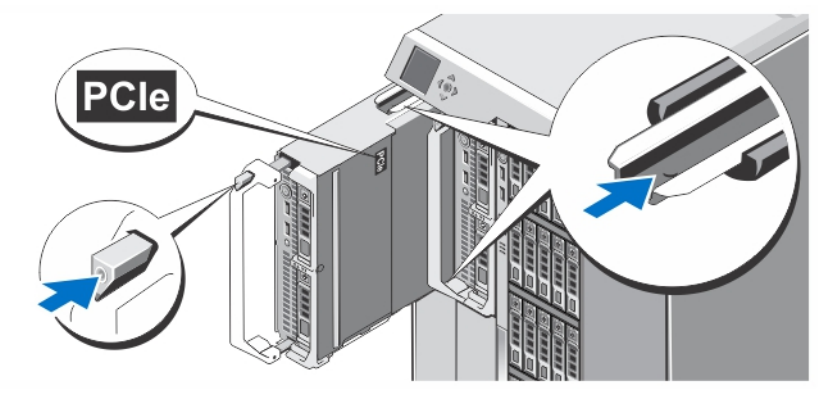

#### איור 3 . התקנת מודול שרת

החל מחריץ 1 , החלק את מודולי השרת לתוך המארז. כאשר מודול שרת מותקן כהלכה, הידית שלו חוזרת למצב סגור.

## CMC-חיבור מודול ה

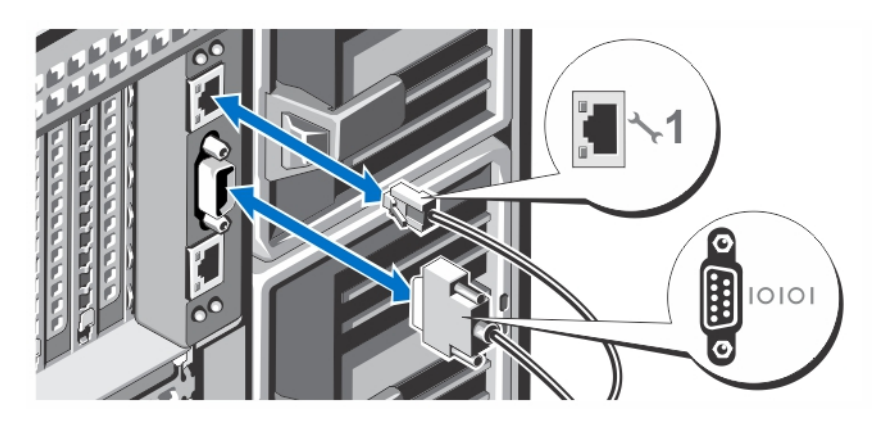

#### איור 4 . חיבור מודול ה-CMC

חבר את הכבל הטורי) אופציונלי (ואת כבלי הרשת ממערכת הניהול למודול ה CMC- . אם מותקן מודול CMC אופציונלי שני, חבר גם את יציאת הרשת של מודול זה.

#### הערה:  $\mathscr{Q}$

אם לא מותקן מודול CMC שני (אופציונלי), חבר את כבל הרשת ליציאה 1 של ה-CMC במארז.

### הערה:  $\mathscr{U}$

היציאה הטורית מתחברת למודול ה CMC- הפעיל.

# חיבור מודול הקלט/פלט

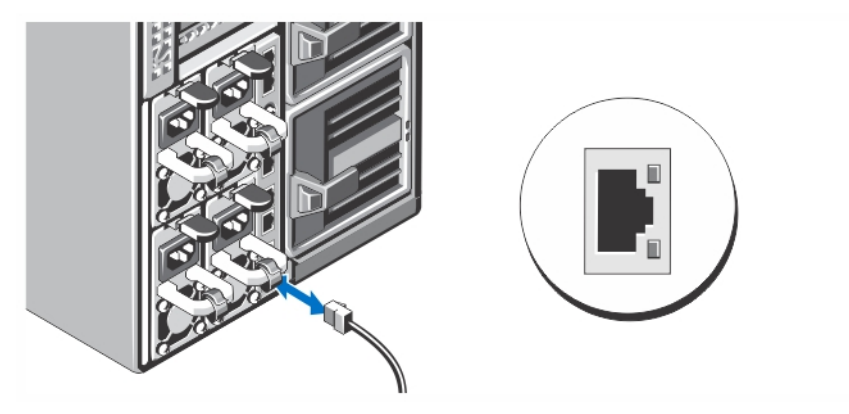

#### איור 5 . חיבור מודול הקלט/פלט

חבר את כבל הרשת למודול הקלט/פלט כדי לספק חיבור לרשת עבור השרת.

### הערה:  $\emptyset$

אם במארז מותקן מתג מעבר, לכל מודול שרת דרוש כבל רשת משלו.

### הערה: $\mathbb{Z}$

לקבלת מידע אודות קביעת הגדרות הרשת עבור מודול הקלט/פלט, עיין במסמך Dell PowerEdge VRTX CMC User's Guide (מדריך למשתמש של Dell PowerEdge VRTX CMC) בכתובת ה-URL dell.com/support/manuals.

### חיבור המקלדת, העכבר והצג האופציונליים

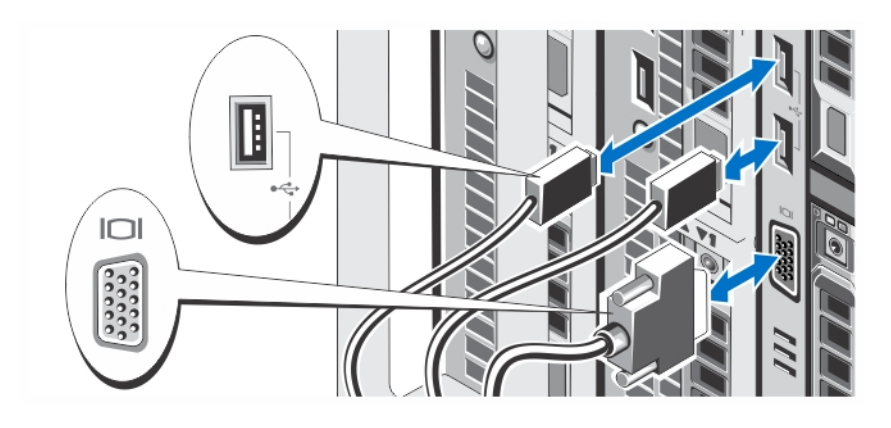

#### איור 6 . חיבור מקלדת, עכבר וצג

חבר את המקלדת, העכבר והצג.

המחברים בחזית המערכת נושאים סמלים המציינים איזה כבל יש להכניס לכל מחבר. הקפד להדק את הברגים) אם יש (במחבר של כבל הצג.

#### הערה :

חיבור המקלדת, העכבר והצג הנו אופציונלי. ניתן להשתמש באפשרויות תפריט ה LCD- כדי למפות מודול שרת עבור ה KVM- . ניתן גם לגשת ל- KVM מרחוק באמצעות ממשק iDRAC. לקבלת מידע נוסף, עיין במדריך למשתמש של iDRAC בכתובת ה-URL dell.com/support/manuals.

### חיבור המערכת לחשמל

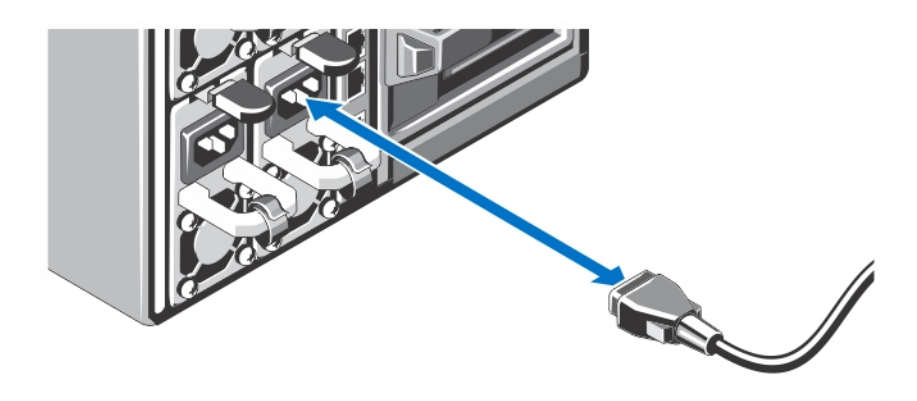

#### איור 7 . חיבור המערכת לחשמל

חבר את כבלי המתח לספקי הכוח של המערכת.

### הערה:  $\mathbb{Z}$

על יחידות ספק הכוח לספק אותה תפוקת חשמל מרבית.

## הידוק כבל החשמל

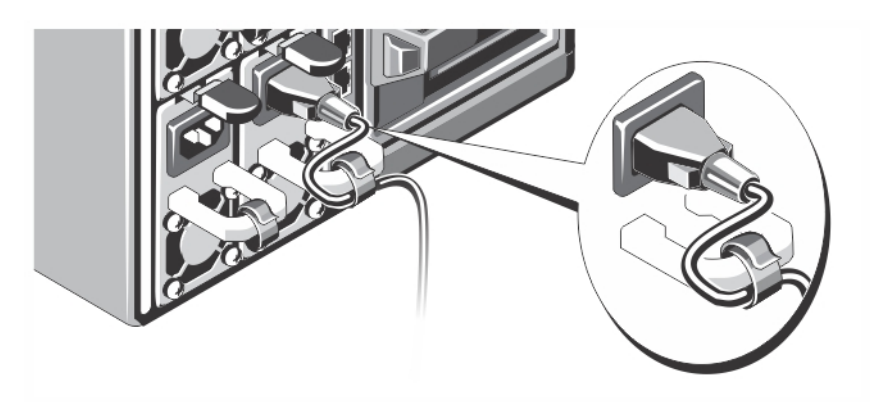

#### איור 8 . הידוק כבל החשמל

כופף את כבל החשמל, כמוצג באיור, וחבר לרצועת הכבל.

חבר את הקצה השני של כבל החשמל לשקע חשמלי מוארק או למקור מתח אחר, כגון מערכת אל-פסק) UPS ,)או ליחידת חלוקת מתח) PDU.)

## הפעלת המארז

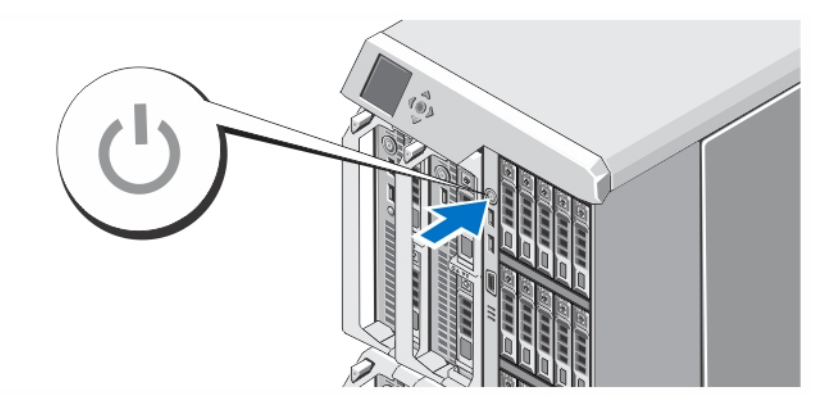

#### איור 9 . הפעלת המארז

לחץ על לחצן ההפעלה במארז. מחוון ההפעלה צריך להידלק.

#### הערה: $\mathscr{U}$

ייתכן שיידרשו מספר דקות לאתחול ה CMC- לאחר הפעלת המארז.

היכנס לדף האינטרנט של ה CMC- באמצעות כתובת ה IP- של ה CMC- המוצגת על צג ה LCD- . הגדר את מודול הקלט/פלט ומפה את המתאמים הווירטואליים וחריצי ה-PCIe לחריצי השרת. לקבלת מידע נוסף, עיין במסמך Dell PowerEdge VRTX CMC User's Guide (מדריך למשתמש של URL dell.com/support/manuals-ה בכתובת ה-URL dell.com/support/manuals.

## הפעלת מודולי שרת

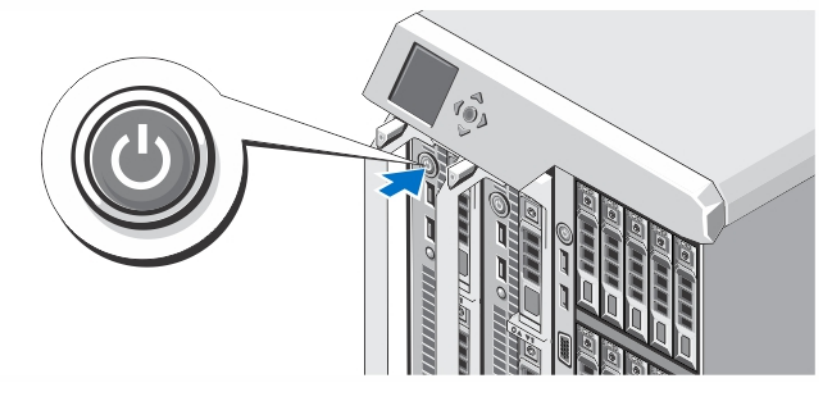

#### איור 10 . הפעלת מודול שרת

לחץ על לחצן ההפעלה בכל מודול שרת, או הפעל את המודולים באמצעות תוכנת ניהול המערכות.

### הערה :

מודולי השרת מופעלים רק לאחר ש CMC- הוגדר כהלכה ואותחל באופן מלא. ייתכן שיידרשו שתי דקות נוספות לאתחול שרת ה iDRAC- לאחר הפעלה מלאה של המארז.

## התקנת הלוח הקדמי האופציונלי

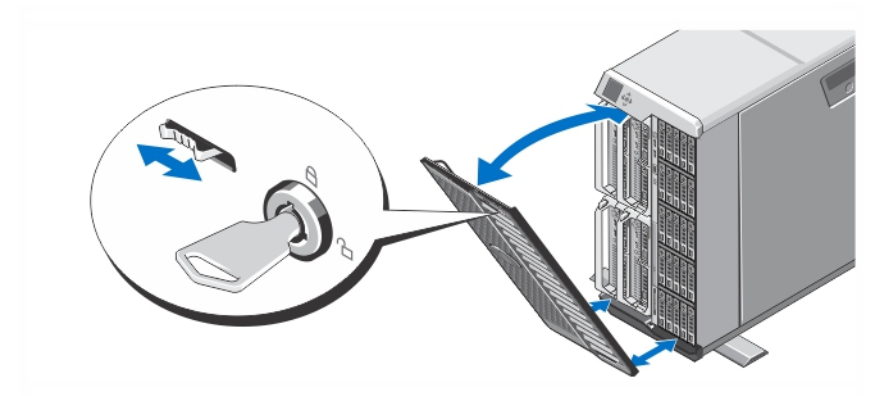

#### איור 11 . התקנת הלוח הקדמי האופציונלי

התקן את המסגרת) אופציונלי.(

## השלמת ההתקנה של מערכת ההפעלה

אם רכשת מערכת הפעלה מותקנת מראש, עיין בתיעוד הנלווה. כדי לבצע התקנה ראשונה של מערכת הפעלה, עיין בהוראות ההתקנה והגדרת התצורה הנלוות. הקפד להתקין את מערכת ההפעלה לפני התקנת פריטי חומרה או תוכנה שלא נרכשו יחד עם המערכת.

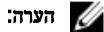

#### בדוק בדף dell.com/support כדי לאתר את המידע העדכני ביותר על מערכות הפעלה נתמכות.

## Dell הסכם רשיון לשימוש בתוכנה של

לפני השימוש במחשב שברשותך, קרא את Agreement License Software Dell( הסכם רשיון התוכנה (שמצורף למערכת שלך. עליך להתיחס לכל מדיה הכוללת תוכנה שהותקנה על ידי Dell כעותקי גיבוי של התוכנה שהותקנה בכונן הקשיח של המחשב שלך. אם אינך מקבל את כל התנאים שבהסכם , התקשר אל מספר הטלפון של הסיוע ללקוחות. com.dell.support עבור לקוחות בארה"ב, התקשר למספר DELL-WWW800- 800-999-3355).)עבור לקוחות מחוץ לארה,ב, בקר באתר ובחר בתחתית העמוד את המדינה או האזור שבו אתה גר.

## מידע נוסף שעשוי לסייע לך

### אזהרה :

עיין במידע בנושא בטיחות ותקנות שסופק עם המערכת. ייתכן שמידע על האחריות כלול במסמך זה או במסמך נפרד.

- Manual s'Owner VRTX PowerEdge Dell( המדריך למשתמש של VRTX PowerEdge Dell) מספק מידע אודות תכונות המערכת ומתאר כיצד לפתור בעיות במערכת ולהתקין רכיבי מערכת או להחליפם. מסמך זה זמין באינטרנט בכתובת ה-URL dell.com/support/ manuals.
- Guide s'User CMC VRTX PowerEdge Dell( המדריך למשתמש של CMC VRTX PowerEdge Dell) מספק מידע אודות התקנה , הגדרת תצורה ושימוש ב-CMC) Chassis Management Controller . מסמך זה זמין באינטרנט בכתובת ה-URL dell.com/support/ manuals.
	- Integrated Dell Remote Access Controller (iDRAC) User's Guide (המדריך למשתמש של Remote Access Controller (iDRAC) Controller Access( iDRAC)) מספק מידע אודות התקנה, הגדרת תצורה ותחזוקה של iDRAC במערכות מנוהלות. מסמך זה זמין באינטרנט בכתובת ה-URL dell.com/support/manuals.
		- התיעוד לארון תקשורת הנלווה לפתרון ארון התקשורת שלך מתאר כיצד להתקין את המערכת בארון תקשורת, אם נדרש.
	- כל סוגי המדיה המצורפים למערכת ואשר מספקים תיעוד וכלים הנוגעים להגדרת התצורה ולניהול המערכת, כולל אלה השייכים למערכת ההפעלה, לתוכנת ניהול המערכת, לעדכוני מערכת ולרכיבי מערכת אשר רכשת עם המערכת.

#### הערה :

בדוק תמיד עדכונים באתר dell.com/support/manuals וקרא את העדכונים תחילה, מכיוון שפעמים רבות הם מחליפים מידע במסמכים אחרים.

#### הערה :

בעת שדרוג המערכת, מומלץ להוריד ולהתקין במערכת את הגרסאות האחרונות של ה-BIOS, מנהלי ההתקנים וקושחת ניהול המערכות מ-dell.com/ support.

## NOM מידע על

המידע הבא ניתן לגבי ההתקן המתואר במסמך זה, בהתאם לדרישות התקנים המקסיקניים הרשמיים) NOM:)

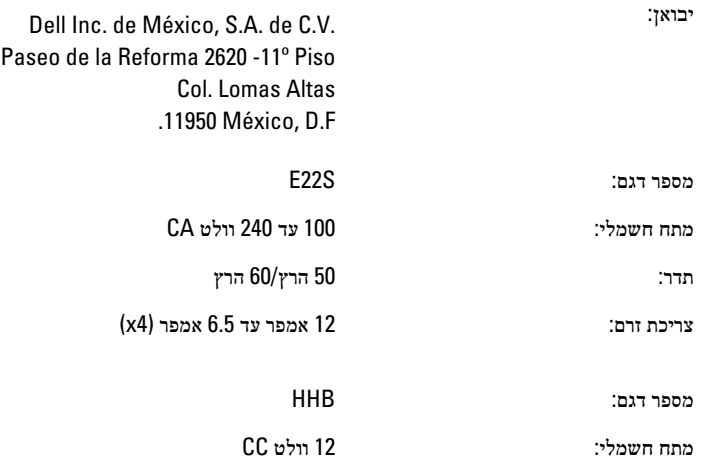

צריכת זרם:  $37$  אמפר

### מפרט טכני

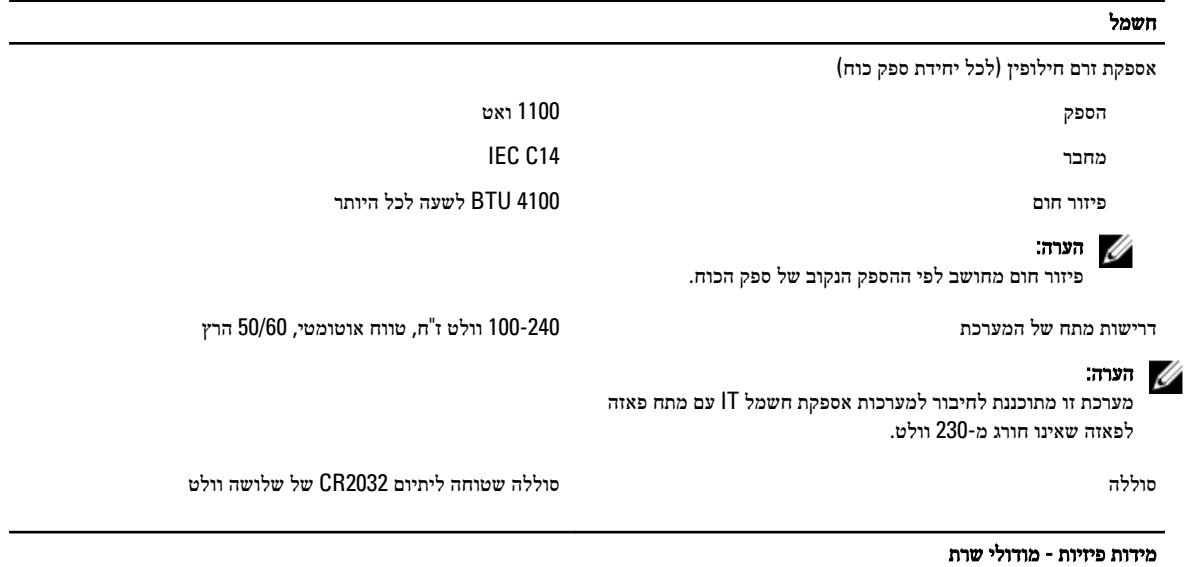

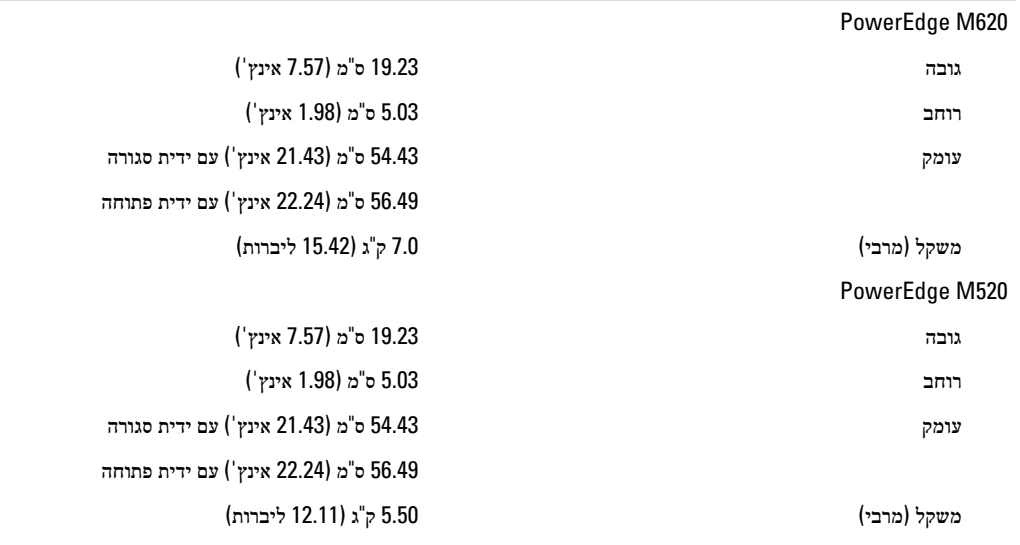

#### הערה<mark>:</mark>

לקבלת מפרטים נוספים, עיין ב*מדריך למשתמש* של מודול השרת בכתובת ה-URL **dell.com/support/manuals**.

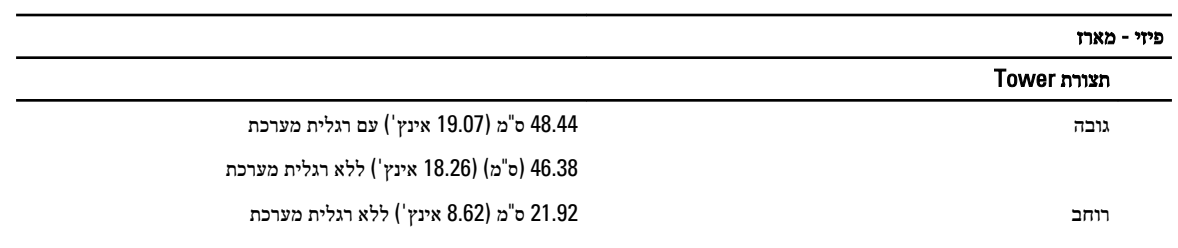

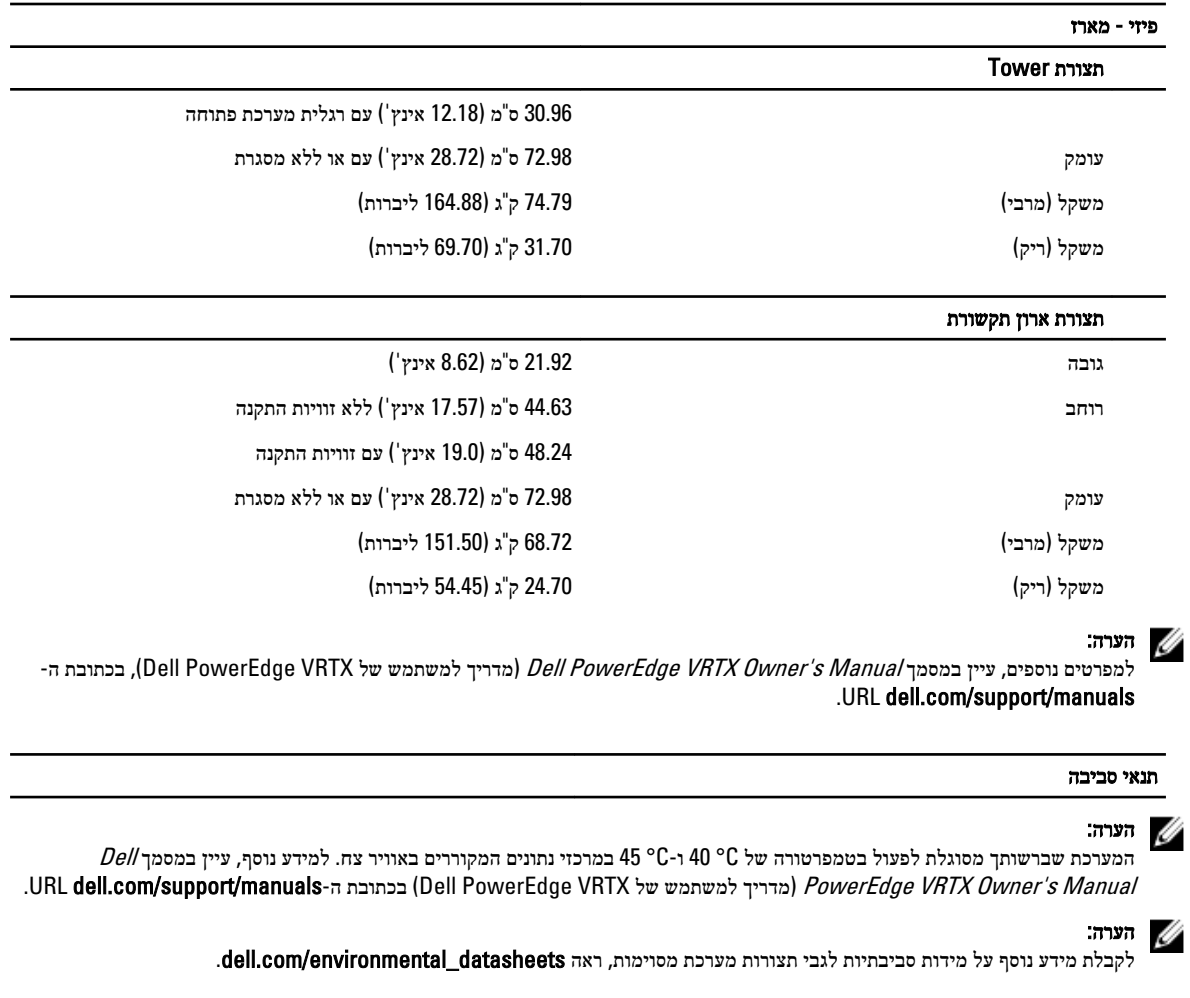

#### טמפרטורה

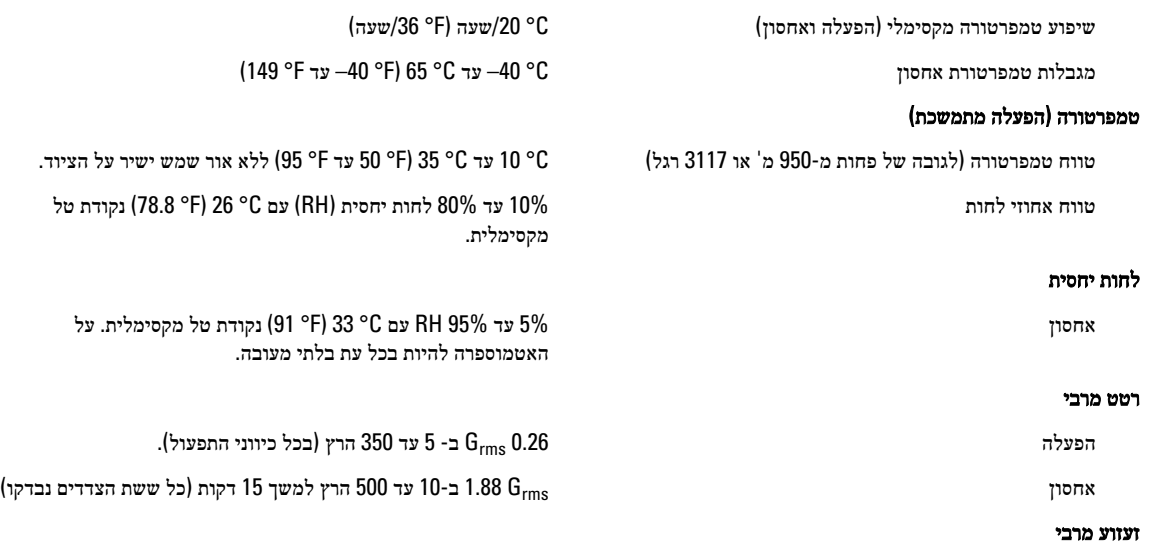

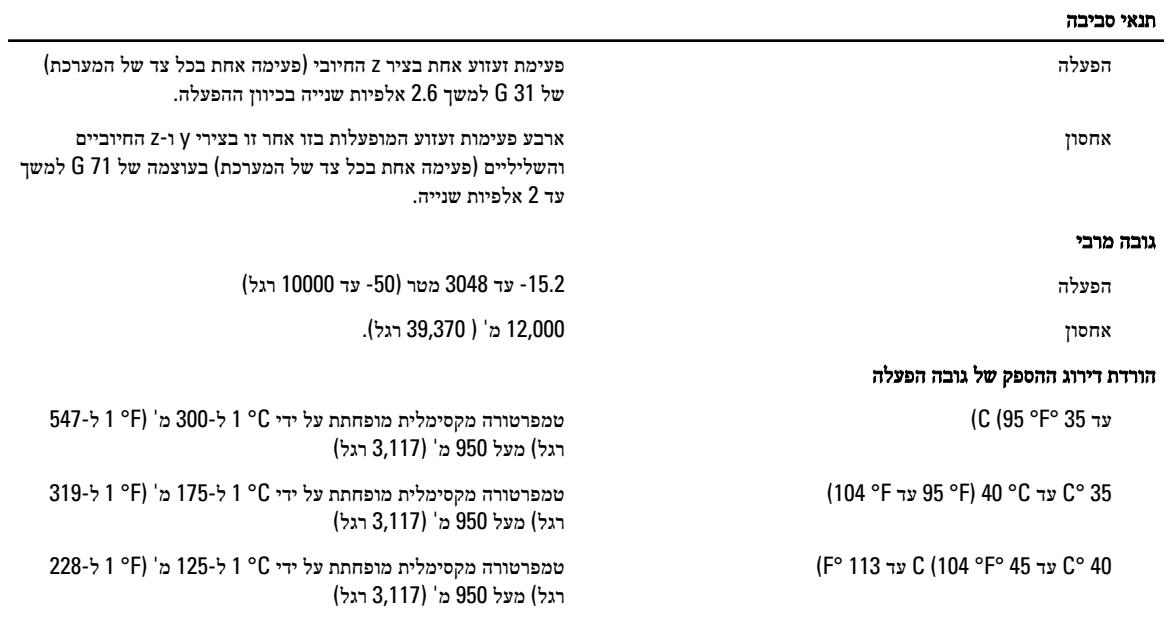

#### זיהום חלקיקי

### הערה :

חלק זה מגדיר את המגבלות כדי לסייע להימנע מנזק לציוד טכנולוגיית מידע ו/או כשל בגין זיהום מפליטת חלקיקים וגזים. אם נקבע שרמות זיהום בגין פליטת החלקיקים או גזים הן מעבר למגבלות המפורטות להלן ומהוות את הסיבה לנזק ו/או לכשלים בציוד שלך ייתכן שיהיה עליך לתקן את התנאים הסביבתיים שגורמים לנזק ו/או כשלים. תיקון תנאים סביבתיים יהיה באחריות הלקוח.

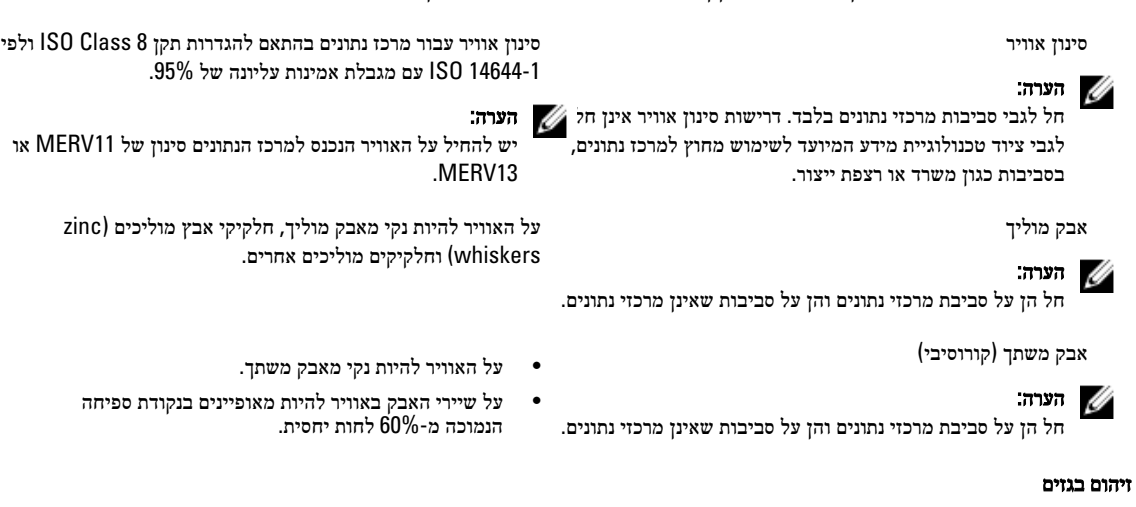

# הערה  $\mathscr U$

רמות מזהמים שוחקים מקסימליים נמדדות בדרגה ≥ 50% לחות יחסית.

קצב שיתוך) קורוזיה (של קופוני נחושת < /Å 300 לחודש עבור כל 1G Class כמוגדר בתקן /ANSI 71.04-1985.ISA

קצב שיתוך) קורוזיה (של קופוני כסף < /Å 200 לחודש כמוגדר בתקן 9.9.TC AHSRAE